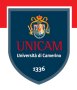

## <span id="page-0-0"></span>JavaFX

#### Prof. Michele Loreti

Programmazione Avanzata

Corso di Laurea in Informatica (L31) Scuola di Scienze e Tecnologie

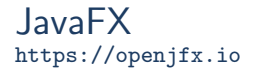

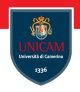

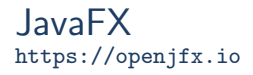

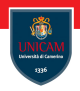

JavaFX makes it easier to create desktop applications and games in Java.

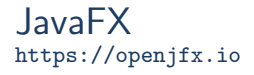

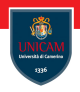

JavaFX makes it easier to create desktop applications and games in Java.

JavaFX comes with a large set of built-in GUI components, like buttons, text fields, tables, trees, menus, charts and much more.

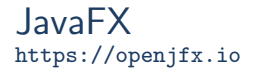

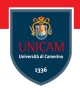

JavaFX makes it easier to create desktop applications and games in Java.

JavaFX comes with a large set of built-in GUI components, like buttons, text fields, tables, trees, menus, charts and much more.

JavaFX components can be styled using CSS, and we can use FXML to compose a GUI instead of doing it in Java code.

JavaFX Overview

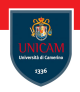

### ■ A JavaFX application contains one or more stages which corresponds to windows.

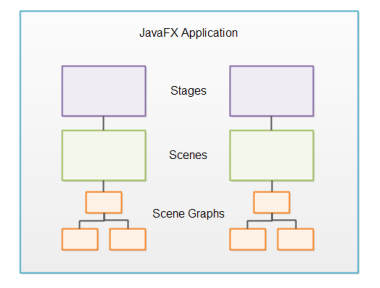

JavaFX Overview

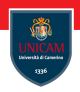

- A JavaFX application contains one or more stages which corresponds to windows.
- Each stage has a scene attached to it.

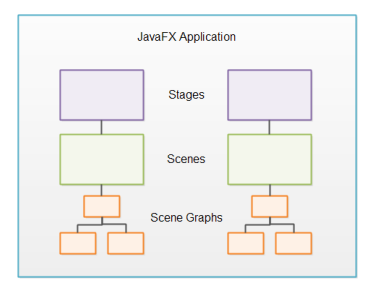

■ A JavaFX application contains one or more stages which corresponds to windows.

- Each stage has a scene attached to it.
- $\blacksquare$  Each scene can have an object graph of controls, layouts etc. attached to it, called the scene graph.

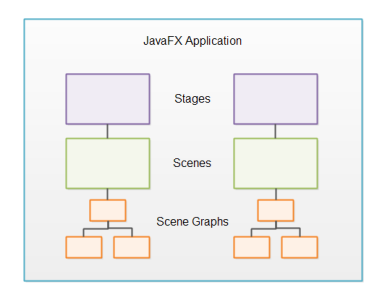

# JavaFX Overview

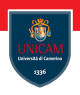

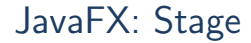

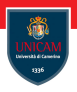

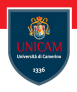

When used in a desktop environment, a JavaFX application can have multiple windows open. Each window has its own stage.

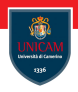

When used in a desktop environment, a JavaFX application can have multiple windows open. Each window has its own stage.

Each stage is represented by a Stage object inside a JavaFX application. A JavaFX application has a primary Stage object which is created for you by the JavaFX runtime.

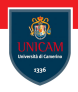

When used in a desktop environment, a JavaFX application can have multiple windows open. Each window has its own stage.

Each stage is represented by a Stage object inside a JavaFX application. A JavaFX application has a primary Stage object which is created for you by the JavaFX runtime.

A JavaFX application can create additional Stage objects if it needs additional windows open. For instance, for dialogs, wizards etc.

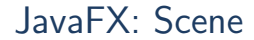

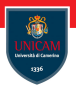

Prof. Michele Loreti **Absolute Loreti** [JavaFX](#page-0-0) 301 Michele Loreti 485 / 501

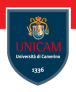

A stage can only show one scene at a time, but it is possible to exchange the scene at runtime.

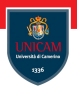

A stage can only show one scene at a time, but it is possible to exchange the scene at runtime.

It is like in a theatre where stage can be rearranged to show multiple scenes during a play. Similarly, stage object in JavaFX can show multiple scenes (one at a time) during the life time of a JavaFX application.

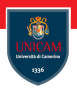

A stage can only show one scene at a time, but it is possible to exchange the scene at runtime.

It is like in a theatre where stage can be rearranged to show multiple scenes during a play. Similarly, stage object in JavaFX can show multiple scenes (one at a time) during the life time of a JavaFX application.

A scene is represented by a Scene object inside a JavaFX application. A JavaFX application must create all Scene objects it needs.

# JavaFX: Scene Graph and Nodes

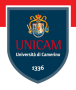

All visual components (controls, layouts etc.) must be attached to a scene to be displayed, and that scene must be attached to a stage for the whole scene to be visible.

# JavaFX: Scene Graph and Nodes

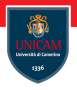

All visual components (controls, layouts etc.) must be attached to a scene to be displayed, and that scene must be attached to a stage for the whole scene to be visible.

The total object graph of all the controls, layouts etc. attached to a scene is called the scene graph.

# JavaFX: Scene Graph and Nodes

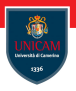

All visual components (controls, layouts etc.) must be attached to a scene to be displayed, and that scene must be attached to a stage for the whole scene to be visible.

The total object graph of all the controls, layouts etc. attached to a scene is called the scene graph.

All components attached to the scene graph are called nodes. All nodes are subclasses of a JavaFX class called javafx .scene.Node.

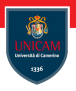

All visual components (controls, layouts etc.) must be attached to a scene to be displayed, and that scene must be attached to a stage for the whole scene to be visible.

The total object graph of all the controls, layouts etc. attached to a scene is called the scene graph.

All components attached to the scene graph are called nodes. All nodes are subclasses of a JavaFX class called javafx .scene.Node.

There are two types of nodes:

- **Branch nodes: are nodes that can contain other nodes (child nodes).** They are also referred to as parent nodes because they can contain child nodes.
- Leaf node: is a node which cannot contain other nodes.

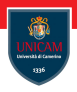

JavaFX controls are JavaFX components which provide some kind of control functionality inside a JavaFX application. For instance, a button, radio button, table, tree etc.

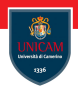

JavaFX controls are JavaFX components which provide some kind of control functionality inside a JavaFX application. For instance, a button, radio button, table, tree etc.

For a control to be visible it must be attached to the scene graph of some Scene object.

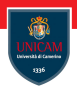

JavaFX controls are JavaFX components which provide some kind of control functionality inside a JavaFX application. For instance, a button, radio button, table, tree etc.

For a control to be visible it must be attached to the scene graph of some Scene object.

Controls are usually nested inside some JavaFX layout component that manages the layout of controls relative to each other.

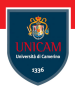

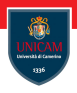

JavaFX layout components are also sometimes called parent components because they contain child components, and because layout components are subclasses of the JavaFX class javafx .scene.Parent.

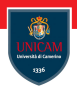

JavaFX layout components are also sometimes called parent components because they contain child components, and because layout components are subclasses of the JavaFX class javafx .scene.Parent.

A layout component must be attached to the scene graph of some Scene object to be visible.

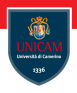

JavaFX layout components are also sometimes called parent components because they contain child components, and because layout components are subclasses of the JavaFX class javafx .scene.Parent.

A layout component must be attached to the scene graph of some Scene object to be visible.

It is possible to nest layout components inside other layout components.

# JavaFX: Setting up Gradle

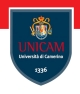

```
plugins {
  . . .
    id 'org.openjfx.javafxplugin' version '0.0.7'
}
javafx \{version = " 12.0.1"modules = [ 'javafx.controls' ]}
```
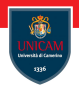

A JavaFX application needs a primary launch class. This class has to extend the javafx . application . Application .

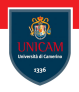

A JavaFX application needs a primary launch class. This class has to extend the javafx . application . Application .

All subclasses of the Application class must implement the abstract start () method of the Application class.

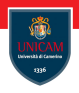

A JavaFX application needs a primary launch class. This class has to extend the javafx . application . Application .

All subclasses of the Application class must implement the abstract start () method of the Application class.

The start () method is called when the JavaFX application is started: @O v e r r i d e public void start (Stage primary Stage) throws Exception { primary Stage set Title ("My First JavaFX App");  $primaryStage.show()$ ; }

# JavaFX: Application

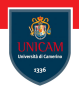

JavaFX provides an execution environment where our classes run.

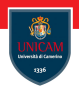

JavaFX provides an execution environment where our classes run.

In the main we have only to call the Application .launch(args) method to pass the program argument to the environment.

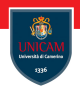

JavaFX provides an execution environment where our classes run.

In the main we have only to call the Application .launch(args) method to pass the program argument to the environment.

```
public static void main (String \begin{bmatrix} 1 \\ 0 \end{bmatrix} args) {
      Application . launch (args);
}
```
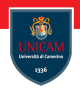

JavaFX provides an execution environment where our classes run.

In the main we have only to call the Application .launch(args) method to pass the program argument to the environment.

```
public static void main (String \begin{bmatrix} 1 \\ 0 \end{bmatrix} args) {
      Application . launch (args);
}
```
The launch() method will detect from which class it is called.

# JavaFX: Adding a Scene

To display elements we have to attach them a Scene.

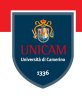

## JavaFX: Adding a Scene

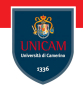

To display elements we have to attach them a Scene.

```
Label label = new Label ("Hello World, JavaFX !");
Scene scene = new Scene (label, 400, 200);
primary Stage . set Scene (scene);
```
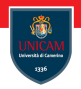

To display elements we have to attach them a Scene.

```
Label label = new Label ("Hello World, JavaFX !");
Scene scene = new Scene (label, 400, 200);
primary Stage . set Scene (scene);
```
The first parameter of the Scene constructor is the root element of the scene graph.

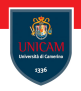

To display elements we have to attach them a Scene.

```
Label label = new Label ("Hello World, JavaFX !");
Scene scene = new Scene (label, 400, 200);
primary Stage . set Scene (scene);
```
The first parameter of the Scene constructor is the root element of the scene graph.

The scene graph is a graph like object structure containing all the visual components to be displayed in the JavaFX application.

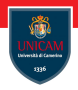

A JavaFX Stage, javafx . stage.Stage, represents a window in a JavaFX desktop application.

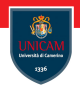

A JavaFX Stage, javafx . stage.Stage, represents a window in a JavaFX desktop application.

Inside a JavaFX Stage you can insert a JavaFX Scene which represents the content displayed inside a window - inside a Stage.

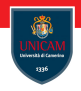

A JavaFX Stage, javafx . stage.Stage, represents a window in a JavaFX desktop application.

Inside a JavaFX Stage you can insert a JavaFX Scene which represents the content displayed inside a window - inside a Stage.

```
Creating a Stage:
```

```
Stage stage = new Stage();
```
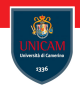

A JavaFX Stage, javafx . stage.Stage, represents a window in a JavaFX desktop application.

Inside a JavaFX Stage you can insert a JavaFX Scene which represents the content displayed inside a window - inside a Stage.

#### Creating a Stage:

```
Stage stage = new Stage();
```
### Showing a Stage:

- $\blacksquare$  show()
- $\blacksquare$  showAndWait()

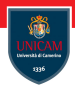

**Set a Scene:** To display elements in a stage, you have to equip it with a scene. . .

```
VBox vBox = new VBox(new Label("A JavaFX Label"));
Scene scene = new Scene(vBox);
```

```
Stage stage = new Stage();
stage.setScene(scene);
```
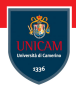

**Set a Scene:** To display elements in a stage, you have to equip it with a scene. . .

```
VBox vBox = new VBox(new Label("A JavaFX Label"));
Scene scene = new Scene(vBox);
```

```
Stage stage = new Stage();
stage.setScene(scene);
```
#### Set title:

```
stage . set Title ("JavaFX Stage Window Title");
```
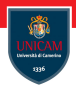

**Set a Scene:** To display elements in a stage, you have to equip it with a scene. . .

```
VBox vBox = new VBox(new Label("A JavaFX Label"));
Scene scene = new Scene(vBox);
```

```
Stage stage = new Stage();
stage.setScene(scene);
```
#### Set title:

```
stage set Title ("JavaFX Stage Window Title");
```
#### Set position:

```
stage.setX(50);
stage.setY(50)
```
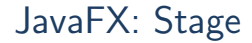

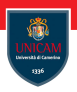

#### Set size:

stage.set $Width(600);$ stage.setHeight(300);

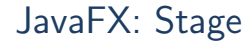

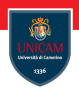

#### Set size:

```
stage.setWidth(600);
stage . set Height (300);
```
Modality: The Stage modality determines if the window representing the Stage will block other windows opened by the same JavaFX application.

- stage. initModality (Modality.APPLICATION\_MODAL)
- stage. initModality (Modality.WINDOW\_MODAL)
- stage. initModality (Modality.NONE)

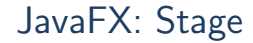

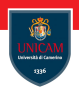

#### Set size:

```
stage.setWidth(600);
stage . set Height (300);
```
Modality: The Stage modality determines if the window representing the Stage will block other windows opened by the same JavaFX application.

- stage. initModality (Modality.APPLICATION\_MODAL)
- stage. initModality (Modality.WINDOW\_MODAL)
- stage. initModality (Modality.NONE)

**Owner:** A JavaFX Stage can be owned by another Stage. stage.init Owner (primary Stage);

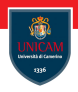

**Stage Style:** You can set the style of a JavaFX Stage via its initStyle() method. There are a set of different styles you can choose from:

- **DECORATED**
- UNDECORATED
- **TRANSPARENT**
- **UNIFIED**
- **UTILITY**

You can set the style by using the initStyle method.

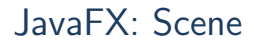

You create a JavaFX Scene object via its constructor.

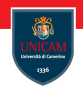

## JavaFX: Scene

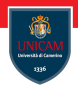

You create a JavaFX Scene object via its constructor.

As parameter you must pass the root JavaFX GUI component that is to act as the root view to be displayed inside the Scene:

```
VBox \tVBox = new VBox();
Scene scene = new Scene(vBox);
```
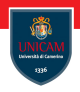

You create a JavaFX Scene object via its constructor.

As parameter you must pass the root JavaFX GUI component that is to act as the root view to be displayed inside the Scene:

```
VBox \quad vBox \quad = new \; VBox();
Scene scene = new Scene(vBox);
```
In order to make a JavaFX Scene visible, it must be set on a JavaFX Stage:

```
VBox vBox = new VBox(new Label("A JavaFX Label"));
Scene scene = new Scene (vBox);
Stage stage = new Stage();
stage.setScene(scene);
```
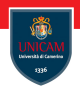

You create a JavaFX Scene object via its constructor.

As parameter you must pass the root JavaFX GUI component that is to act as the root view to be displayed inside the Scene:

 $VBox \quad vBox \quad = new \; VBox()$ ; Scene scene =  $new$  Scene( $vBox$ );

In order to make a JavaFX Scene visible, it must be set on a JavaFX Stage:

```
VBox vBox = new VBox(new Label("A JavaFX Label"));
Scene scene = new Scene (vBox);
```

```
Stage stage = new Stage();
stage.setScene(scene);
```
A JavaFX Scene can be attached to only a single Stage at a time, and Stage can also only display one Scene at a time.

```
JavaFX 497 / 501
```
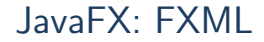

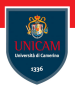

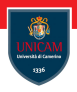

FXML thus enables you to separate your JavaFX layout code from the rest of your application code. This cleans up both the layout code and the rest of the application code.

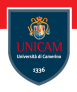

FXML thus enables you to separate your JavaFX layout code from the rest of your application code. This cleans up both the layout code and the rest of the application code.

FXML can be used both to compose the layout of a whole application GUI, or just part of an application GUI, e.g. the layout of one part of a form, tab, dialog etc.

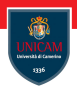

FXML thus enables you to separate your JavaFX layout code from the rest of your application code. This cleans up both the layout code and the rest of the application code.

FXML can be used both to compose the layout of a whole application GUI, or just part of an application GUI, e.g. the layout of one part of a form, tab, dialog etc.

FXML file can be generated by using tools supporting design of GUI (see SceneBuilder).

#### JavaFX: FXML Example

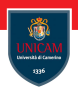

```
\langle?xml version="1.0" encoding="UTF-8"?>
\langle?import javafx.scene.layout.VBox?>
\langle?import javafx.scene.control.Label?><VBox>
    <children >
```

```
\ltLabel text=" Hello world FXML" />
     \langle / children >
\langle/VBox>
```
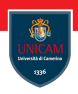

```
FXMLLoader loader = new FXMLLoader();
loader.set Location (an Url);
VBox \ vbox{box} = loader. \langle VBox \rangle load();
```

```
Scene scene = new Scene(vbox);
primary Stage . set Scene (scene);
primaryStage.show();
```
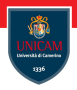

#### <span id="page-60-0"></span>To be continued...